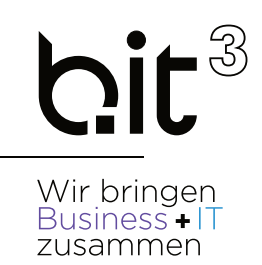

# LEITFADEN

# EXACT GLOBE

# Jahreswechsel

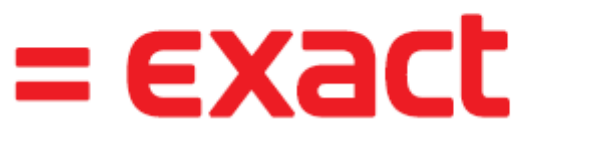

And it all comes together.

# **b.it Anwenderunterstützung**

**Email:** support@bit3.at

,, **Hotline:** +43 (50) 42 42-400

Version 20220301

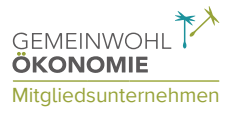

geändert am: 09.11.2023 gedruckt am: 09.11.2023

#### Disclaimer:

Trotz aller Sorgfalt können die Anleitungen von einzelnen Exact Versionen abweichen. Wir übernehmen keine Verantwortung für die Vollständigkeit, Richtigkeit und Folgen der Anleitungen für die verschiedenen Konfigurationsmöglichkeiten der Module/PCs. Weitere/Detaillierte Informationen finden Sie in Ihrem Exact Kundenportal.

# **1. JAHRESWECHSEL/-ABSCHLUSS IN EXACT GLOBE**

Da die Wirtschaftsjahre in Exact einfach fortgeführt werden, sind im Grunde nicht viele Vorbereitungen für den Jahreswechsel in der Buchhaltung zu treffen.

Die aktuellen Salden des abgelaufenen Wirtschaftsjahres werden automatisch ins folgende Wirtschaftsjahr übernommen. EB-Buchungen sind nicht notwendig. Nachträgliche Änderungen im abgelaufenen Wirtschaftsjahr wirken sich automatisch auf alle folgenden Wirtschaftsjahre aus. Eventuelle Umbuchungen des Steuerberaters werden per 31.12. erfasst. Nach Einbuchen des Gewinns ist der Abschluss vollständig und die EB ausgeglichen.

Bedenken Sie, dass Sie in der Periodentabelle die Buchungsarten auch getrennt abschließen können. Sie können Bank, Kassa etc. abschließen und die Buchungsart Sonstige für eventuelle Umbuchungen des Steuerberaters noch geöffnet lassen! **Bevor Sie die Unterlagen an Ihren Steuerberater übergeben, sollen Sie alle Buchungen verarbeiten und alle Buchungsarten, insbesondere die BA Autobuchungen abschließen, um nachträgliche Änderungen zu vermeiden!**

## **Periodentabelle prüfen / Wirtschaftsjahr anlegen**

#### **SYSTEM –FIBU –PERIODENTABELLE**

Legen Sie das neue Wirtschaftsjahr an:

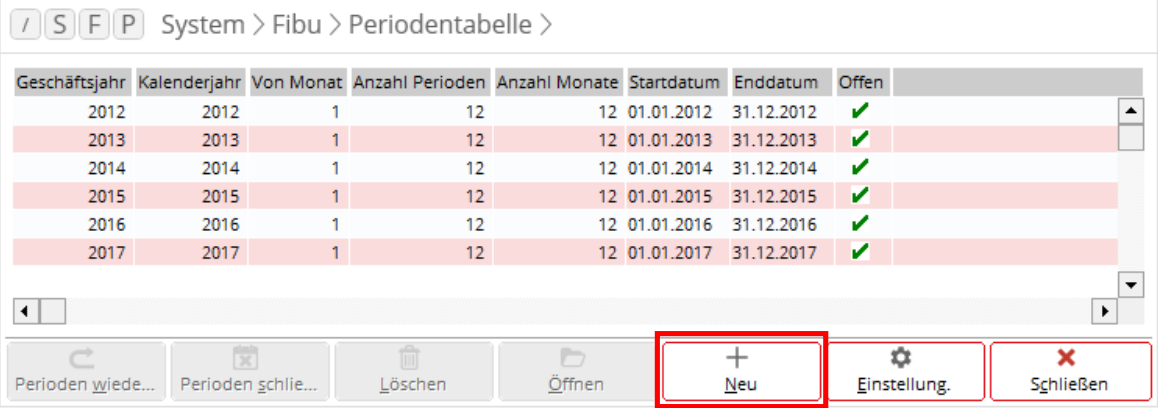

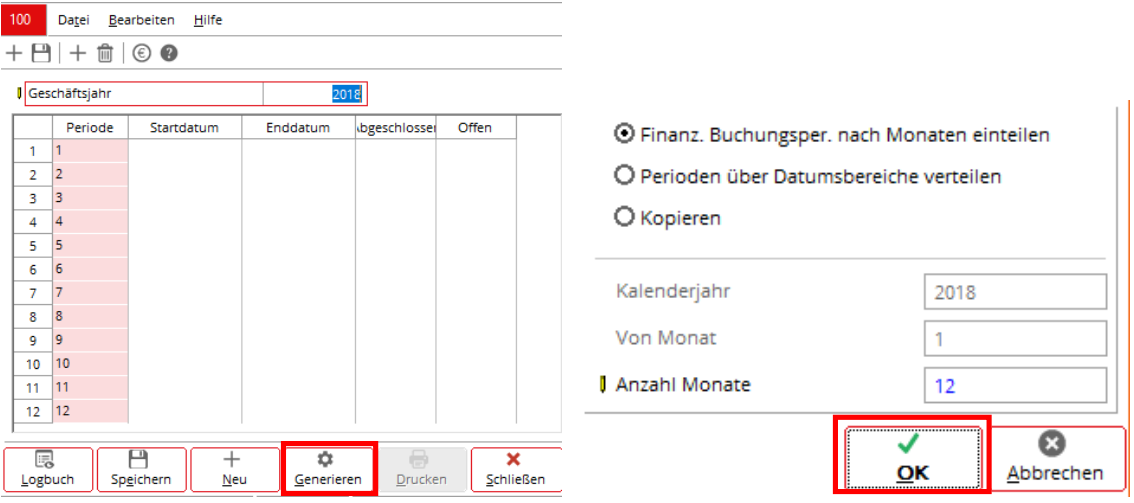

Beim Speichern werden Sie gefragt ob Sie die nächsten 10 Jahre anlegen und die Perioden des generierten Wirtschaftsjahres schließen wollen. Wir empfehlen hier beide Optionen NICHT anzuhaken:

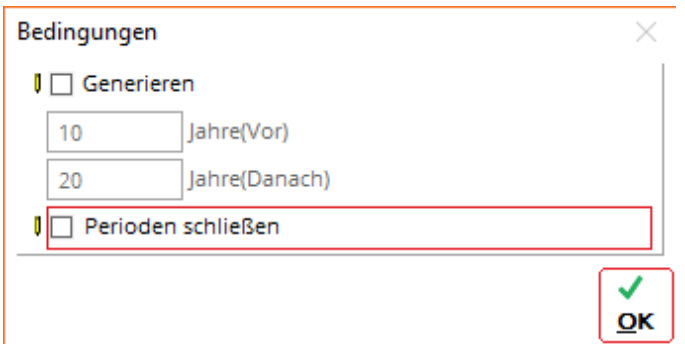

#### Hinweis:

Es kann sinnvoll sein, die Periode 12 vom neu generierten Jahr zu schließen, damit man bei den Um- und Nachbuchungen des alten Jahres nicht versehentlich in den Dezember des neuen Jahres bucht.

# **1.1 JAHRESWECHSEL IN EXACT GLOBE FIBU**

# **Belegnummern für neues Jahr definieren**

#### **SYSTEM –FIBU –BUCHUNGSARTEN**

Vor dem Buchen im neuen Wirtschaftsjahr sollten Sie die Nummernkreise für Belegnummern (hinterlegt bei den Buchungsarten) definieren.

Öffnen Sie die Buchungsarten einzeln und wechseln Sie in den Reiter Nummer:

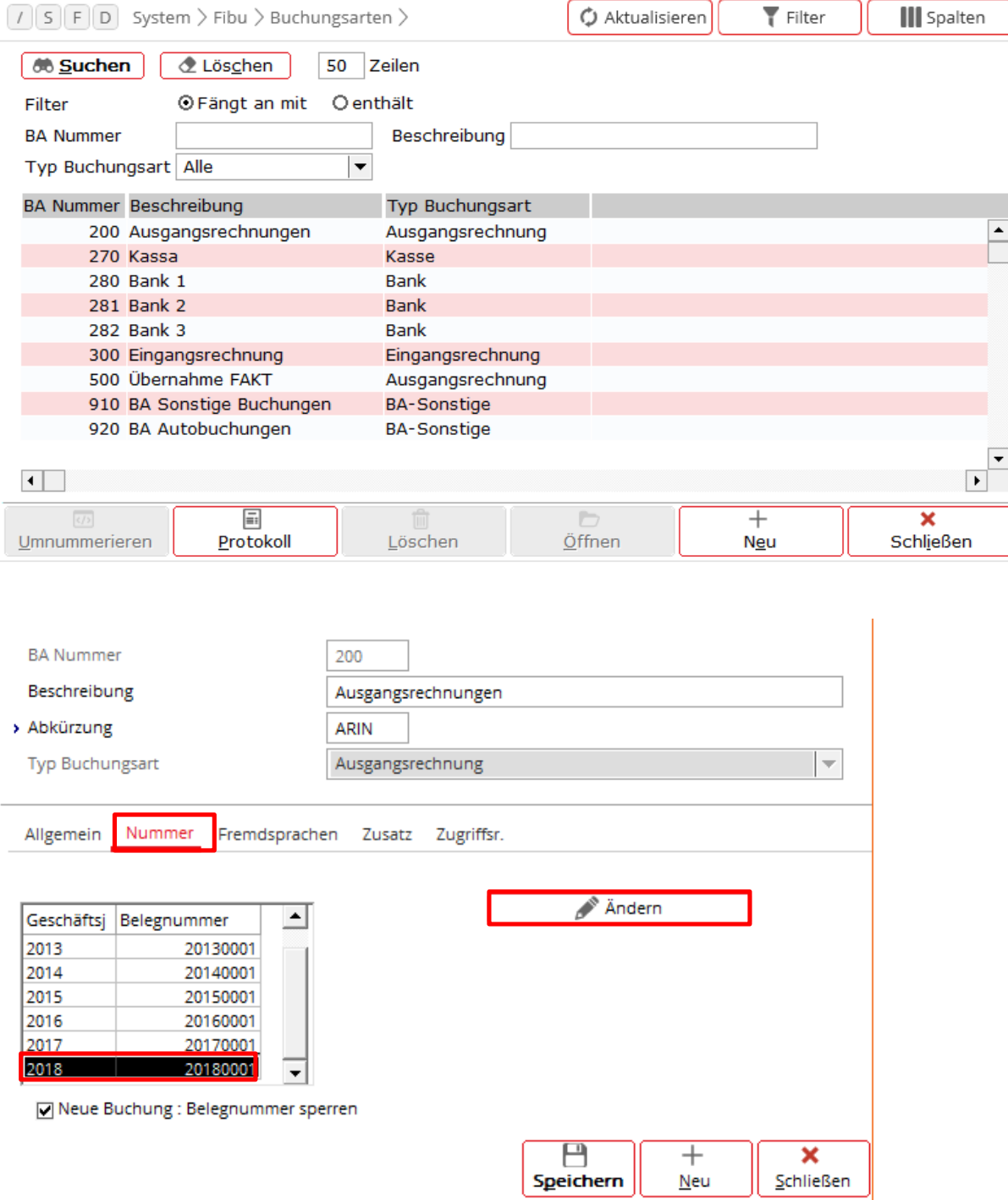

Bei den meisten Installationen verwenden wir eine Logik für Belegnummern. Belegnummern beginnen mit den ersten 2 oder 3 Stellen der Buchungsart + das Jahr + eine fortlaufende Nummer (idR 0001). Insgesamt können Belegnummern max. 8-stellig sein. Am besten führen Sie das bestehende Belegnummernsystem fort…

Beispiele:

```
280 (3-stellige Buchungsart) + 18 (Jahreszahl) + 001 (3-stellige fortlaufende Nummer)
30 (2-stellige Buchungsart) + 18 (Jahreszahl) + 0001 (4-stellige fortlaufende Nummer)
```
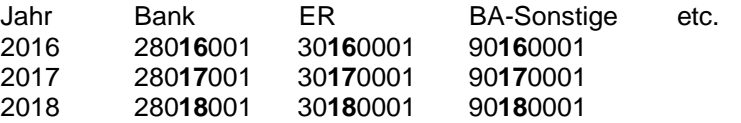

Falls Sie mehr als 4-stellige fortlaufende Nummern benötigen (z.B. für BA Artikelbewegungen), können Sie ggf. auch die Buchungsart noch mehr kürzen oder ganz weglassen (z.B. 9**18** statt 90**18**).

### **Nummernkreise für OP-Nummern einstellen**

#### **SYSTEM –ALLGEMEIN –EINSTELLUNGEN –NUMMERNEINSTELLUNGEN**

Exact vergibt bei Buchungen ohne OP-Nummern im Feld Unser Zeichen eine eindeutige Referenz. Dazu werden zwei Nummernkreise in den Systemeinstellungen gepflegt. Der Nummernkreis hat grundsätzlich mit dem Jahreswechsel nichts zu tun, aber der Jahreswechsel ist ein guter Zeitpunkt um zu prüfen, ob noch genügend Nummern reserviert sind.

Kontrollieren Sie die Anzahl der freien Nummern für BA Sonstige/Kassa/Bank sowie Eingangsrechnungen und generieren Sie ggf. zusätzliche freie Nummern.

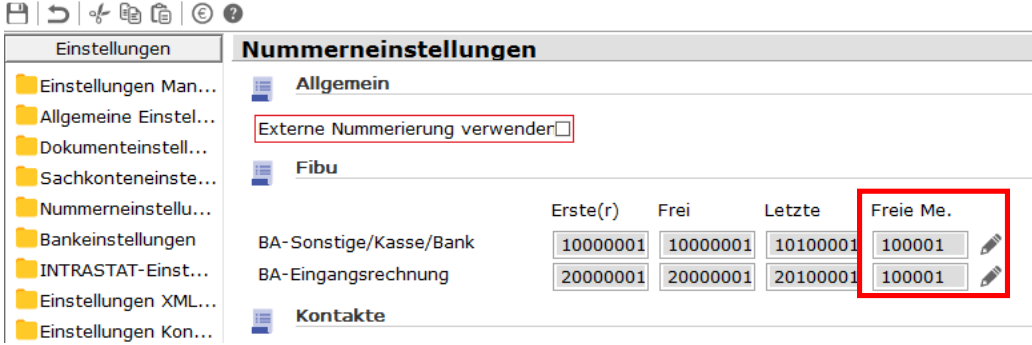

## **Buchungen in zwei Geschäftsjahren abwechselnd erfassen**

Das abwechselnde Buchen im alten und im neuen Jahr ist recht einfach: Bei allen Buchungsarten wird die Belegnummer anhand des Datums in der Kopfzeile automatisch zwischen den Belegnummern des Vorjahres und der Nummerierung des aktuellen Jahres hin- und hergewechselt. (Es ist nicht notwendig, beim Einstieg in Exact das Datum auf 31.12. des Vorjahres zurückzustellen.)

Wenn Sie Anfang Jänner ausschließlich im alten Jahr buchen, ist es natürlich viel bequemer, gleich mit 31.12. des Vorjahres in Exact einzusteigen.

Außerdem empfehlen wir, die Periode 12 vom neuen Jahr zu schließen, damit man nicht versehentlich in den Dezember des aktuellen Jahres bucht. In der Mandantenauswahl können Sie mit dem Button **ERWEITERT** die Eingabe des Standarddatums einblenden.

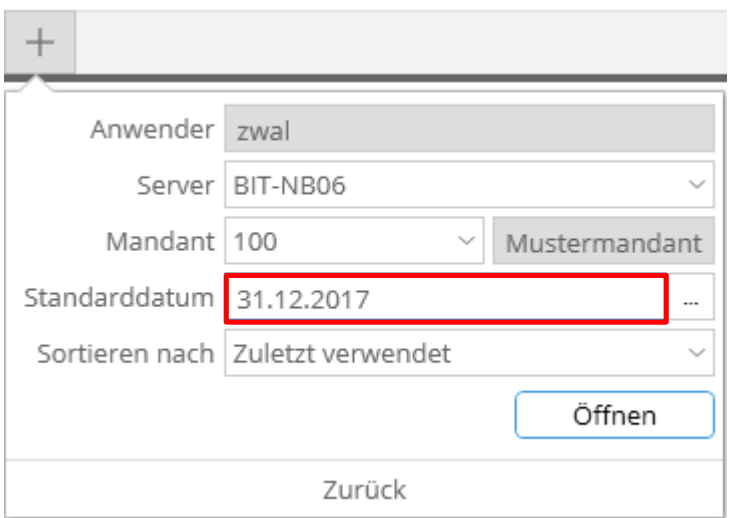

# **1.2 JAHRESWECHSEL IN EXACT GLOBE FAKT / WAWI**

### **SYSTEM –ALLGEMEIN –EINSTELLUNGEN –NUMMERNEINSTELLUNGEN**

Zum Jahresende sollten alle Nummernkreise (sofern gewünscht) unter System - Einstellungen - Nummernkreise geändert werden (z.B. Rechnungsnummernkreis 20120001). Weitere Änderungen sind vor dem Fakturieren in Exact nicht notwendig.

Laut Empfehlung von Exact sollten die Nummernkreise für Aufträge, Lieferscheine, Rechnungen und Bestellungen getrennt geführt werden und sich **nicht überschneiden**. Die ersten beiden Stellen der Nummern kennzeichnen daher die Art des Belegs (beispielsweise 21 für Angebot, 22 für Auftrag, etc - die genaue Definition der Art ist egal –nur Überscheidungen sollten vermieden werden). Angebote können nach Wunsch den Auftragsnummernkreis oder einen separaten Nummernkreis verwenden.

Wenn Ihre Globe Installation eingestellt ist, für Ausgangsrechnungen automatisch die Fibu Belegnummer zu verwenden, ist der Nummernkreis für Rechnungsnummern gesperrt. Exact verwendet dann die Belegnummern aus der Fibu auch als Rechnungsnummer.

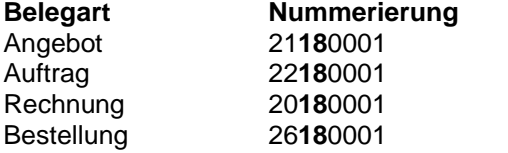

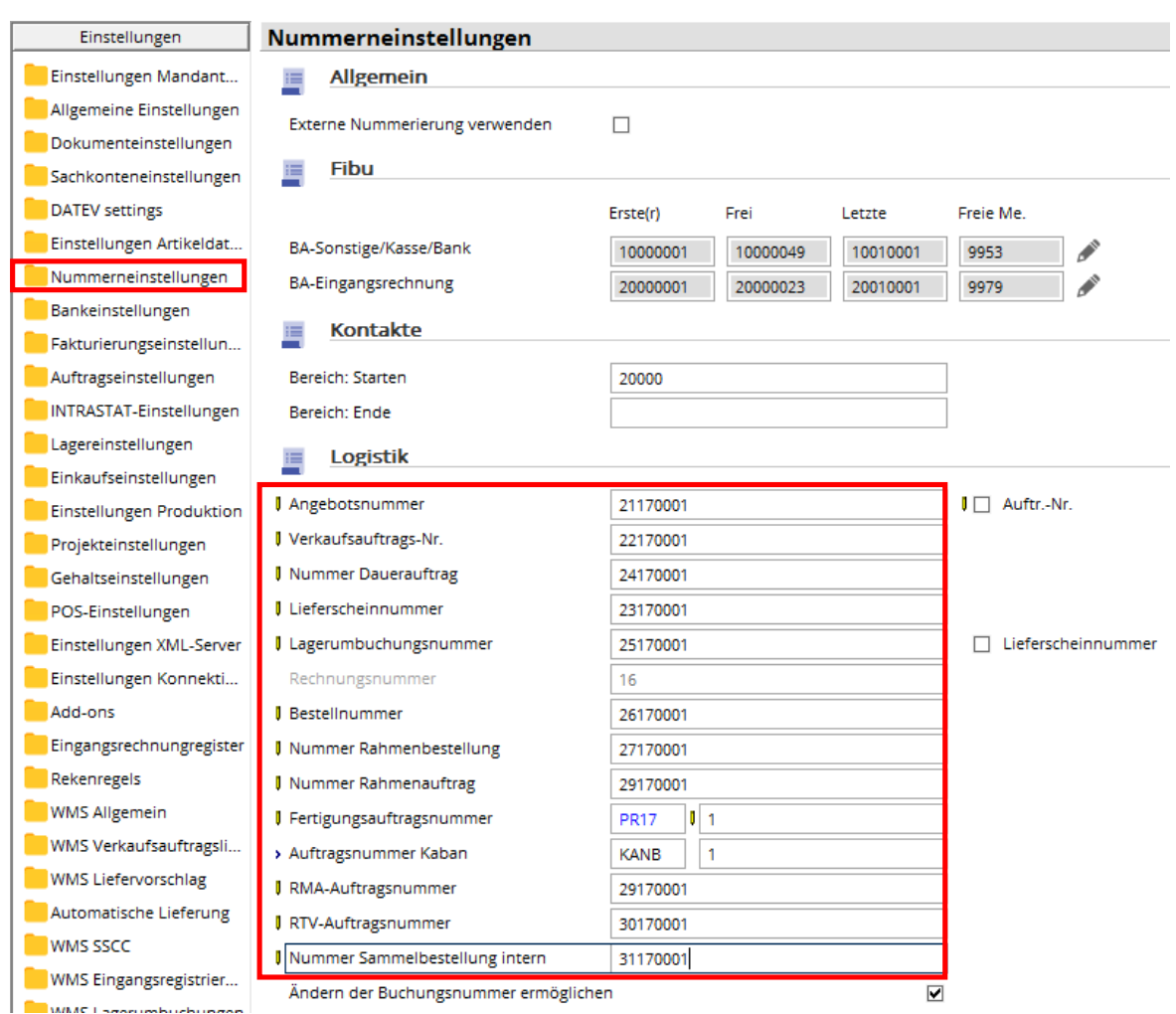

# **Hinweise für Exact Globe Projektverwaltung/Zeiterfassung**

Kunden mit Zeiterfassung bzw. Stundenerfassung müssen folgende Schritte durchführen:

- **SYSTEM - LÄNDER - STAATLICHE FEIERTAGE** Feiertage für das nächste Jahr erfassen
- **HR - PERSONAL - VERWALTEN –GENERIEREN** Wochenarbeitspläne (MRS) für das kommende Jahr generieren
- **HR - PROTOKOLLE - SALDENLISTEN ABWESENHEIT** Urlaubsansprüche für das Folgejahr erstellen

# **Checkliste zum Jahresabschluss in Exact Globe**

# **ABSTIMMUNGSARBEITEN FIBU**

- $\Box$  Kontrolle Kassen und Banken
- $\Box$  Konten auf Fehlbuchungen überprüfen (insbes. Aufwands- und Ertragskonten)
- $\Box$  Abstimmung Verrechnungskonten, z.B. GKK, Finanzamt etc.
- $\Box$  Kontrolle diverser Systemkonten
- $\Box$  Kontrolle diverser Zwischenkonten
- $\Box$  Offene-Posten-Debitoren abstimmen
- $\Box$  Offene-Posten-Kreditoren abstimmen (OP-Liste ausdrucken)
- $\Box$  OP-Liste mit Sammelkonten (Saldenliste Sachkonten) vergleichen
- $\Box$  Buchungsprotokoll drucken (falls erwünscht)
- $\Box$  Eventuell Diagnose laufen lassen
- $\Box$  USt-Verprobung in Exact und/oder Excel
- $\Box$  Jahres-UVA überprüfen, Vorsteuersaldo überprüfen
- o Kontrolle Vorjahr: Ist das Vorjahr abgeschlossen? Ist die EB ausgeglichen? Ist der Gewinn/Verlust umgebucht?

# **ABSTIMMUNGSARBEITEN ANLAGEN**

- $\Box$  Kontrolle Anlagenkonten (z.B. gruppiert nach SN): alle Buchungen haben eine Seriennummer (=Anlagennummer)
	- gegebenenfalls Anlagenzukäufe noch aktivieren
- $\Box$  Abschreibung verarbeiten (falls jährlich)
- $\Box$  gegebenenfalls GWG pauschal aktivieren
- $\Box$  Anlagenabgänge abbuchen bzw. ausscheiden lassen
- $\Box$  Vergleich Anlagenverzeichnis mit Anlagen- und AfA-Konten

## **ABSTIMMUNGSARBEITEN LAGER**

- $\Box$  Konto einzugehende Rechnungen kontrollieren bzw. OP-Verrechnung durchführen
- $\Box$  ggf. Bewertung der Lagerabgänge und Zählungen
- $\Box$  Inventur + Korrektur der Bestände lt. Zählung
- Kontrolle/Korrektur der Kostenpreise je nach Bewertungsmethode(ist überall ein Kostenpreis hinterlegt?)
- $\Box$  Neubewertung des Lagerbestands It. Inventur (mit den ggf. korrigierten Kostenpreisen je nach Bewertungsmethode)
- $\Box$  Kontrolle Lagerwert der Bestandsliste lt. Inventur mit Sachkontoauszug (ggf. gruppiert nach Warengruppen)

## **PERIODENABSCHLUSS**

- $\Box$  Kontoblätter drucken
- Buchungen verarbeiten
- Buchungsjournal drucken
- $\Box$  UVA drucken
	- Monate abschließen (Buchungsarten der Periode sperren)

## **AUSWERTUNGEN**

Für die USt-Verprobung in Excel, den Buchungsexport in Excel und den Sachkontodruck gibt es **angepasste Auswertungen von b.it**. Wir stellen Ihnen diese Auswertungen kostenlos zur Verfügung. Bei Fragen wenden Sie sich bitte an unsere Hotline.

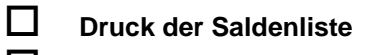

**E** Bestandsliste It. Inventur (falls Warenwirtschaft/Lager im Einsatz)

**C** Anlagenverzeichnis (falls Anlagenverwaltung im Einsatz)

- o **Sachkontendruck mit Anzeige des Gegenkontos**
- **Buchungsjournal drucken** (auch in PDF)

Manche Auswertungen werden nur selten benötigt, z.B. das Buchungsjournal. Sie haben daher die Möglichkeit, statt dem Ausdruck auf Papier wahlweise auch nur eine PDF- Datei zu erzeugen, die Sie bei Bedarf später ausdrucken. Für diesen Zweck liefert Exact einen PDF-Druckertreiber (Novapdf) mit. Sie benötigen keine zusätzliche Software von uns.

# **USt-Verprobung in Excel** (b.it Auswertung)

Zum Jahresende erstellen Sie für Ihren Steuerberater normalerweise eine UVA Jahresmeldung und eine UVA-Verprobung.

Zusätzlich zu den Standard-Auswertungen in Exact ist es mit der von uns erstellen Excel-Liste (in der Anlage) möglich, Sachkontensalden pro Steuercode aufzuschlüsseln. Damit kann man auch in Excel schnell kontrollieren, auf welchen Konten verschiedene Steuersätze gebucht worden sind. Viele Steuerberater schätzen diese Information, daher stellen wir Ihnen die fertige Auswertung kostenlos zur Verfügung.

o **Buchungsjournal in Excel** (b.it Auswertung) – z.B. für Steuerberater oder Finanzamtsprüfung

Mit u.a. Excel-Auswertung kann man das Exact Buchungsjournal in Excel exportieren. So kann man in Excel auch ohne Zugriff auf Exact alle Buchungen einfach kontrollieren, durchsuchen und nach Konto oder Belegnummer filtern. (als Alternative zu den Papierausdrucken der Konten).

Sie können die Excel-Liste auf Wunsch Ihrem Steuerberater mit den Auswertungen mitschicken, bzw. im Falle einer Prüfung wird diese Auswertung in die Finanzamt-Software eingelesen. (Datenaustausch lt. BAO) Bei großen Buchhaltungen mit vielen Buchungszeilen müssen gegebenenfalls mehrere Excel-Dateien erstellt werden.

(Die beiden b.it Auswertungen in Excel werden bzw. wurden beim Jahreswechsel-Update in das Globe Menü eingebaut.)